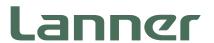

# **Embedded & Industrial Computing**

Hardware Platforms for Embedded and Industrial Computing

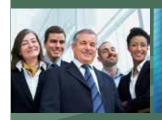

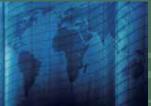

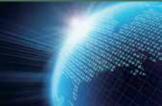

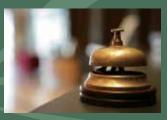

LEC-7330 V1.0

User's Manual

Release Date: 2015/05/15

#### **Overview**

#### **Icon Descriptions**

The icons are used in the manual to serve as an indication of interest topics or important messages. Below is a description of these icons:

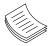

**NOTE:** This check mark indicates that there is a note of interest and is something that you should pay special attention to while using the product.

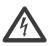

**WARNING:** This exclamation point indicates that there is a caution or warning and it is something that could damage your property or product.

#### **Online Resources**

The listed websites are links to the on-line product information and technical support.

| Resource          | Website                                          |
|-------------------|--------------------------------------------------|
| Lanner            | http://www.lannerinc.com                         |
| Product Resources | http://www.lannerinc.com/support/download-center |
| RMA               | http://eRMA.lannerinc.com                        |

### **Copyright and Trademarks**

This document is copyrighted, © 2013. All rights are reserved. The original manufacturer reserves the right to make improvements to the products described in this manual at any time without notice.

No part of this manual may be reproduced, copied, translated or transmitted in any form or by any means without the prior written permission of the original manufacturer. Information provided in this manual is intended to be accurate and reliable. However, the original manufacturer assumes no responsibility for its use, nor for any infringements upon the rights of third parties that may result from such use.

#### **Acknowledgement**

Intel, Pentium and Celeron are registered trademarks of Intel Corp.

Microsoft Windows and MS-DOS are registered trademarks of Microsoft Corp.

All other product names or trademarks are properties of their respective owners.

#### **Compliances and Certification**

#### **CE Certification**

This product has passed the CE test for environmental specifications. Test conditions for passing included the equipment being operated within an industrial enclosure. In order to protect the product from being damaged by ESD (Electrostatic Discharge) and EMI leakage, we strongly recommend the use of CE-compliant industrial enclosure products.

#### **FCC Class A Certification**

This equipment has been tested and found to comply with the limits for a Class A digital device, pursuant to Part 15 of the FCC Rules. These limits are designed to provide reasonable protection against harmful interference when the equipment is operated in a commercial environment. This equipment generates, uses and can radiate radio frequency energy and, if not installed and used in accordance with the instruction manual, may cause harmful interference to radio communications. Operation of this equipment in a residential area is likely to cause harmful interference in which case the user will be required to correct the interference at his own expense.

#### **Revision History**

| Version | Descriptions     |
|---------|------------------|
| 1.0     | Official release |

## **Table of Contents**

| Chapter 1: Introduction                       | 4  |
|-----------------------------------------------|----|
| System Specification                          | 4  |
| Package Contents                              | 5  |
| Ordering Information                          | 5  |
| Chapter 2: System Components                  | 6  |
| System Drawing                                | 6  |
| Block Diagram                                 | 7  |
| Front I/O Connectors                          | 8  |
| Rear I/O Connectors                           | 9  |
| Chapter 3: Board Layout                       | 10 |
| Jumpers & Connectors                          | 10 |
| Connectors and Jumpers List                   | 12 |
| Jumper Settings and Connector Pinouts         | 13 |
| Chapter 4: Hardware Setup                     | 16 |
| Preparing the Hardware Installation           | 16 |
| Installing the System Memory                  | 16 |
| Installing the CompactFlash Card              | 17 |
| Installing the Mini-PCIe Module               | 17 |
| Installing the Disk Drive                     | 18 |
| Appendix A: Digital Input/Output              | 20 |
| Appendix B: Programming System Watchdog Timer | 23 |
| Appendix C: Terms and Conditions              | 23 |

## **Chapter 1: Introduction**

Thank you for choosing LEC-7330. The model is a cost effective embedded system which adopts Intel Bay-Trail CPU to provide moderate performance and low power consumption structure for mission-critical applications. LEC-7330 features rich I/O connectors including 2 LAN ports, 2 serial COM ports, 3 USB ports and 2 display ports (VGA and HDMI) for easy connections with peripheral devices. With a removable and externally accessible HDD/SSD drive bay, system owner can easily replace worn-down disk drive. LEC-7330's compact fan-less design supports many integrated multimedia and I/O features such as video, audio, network, serial functions for various embedded usages, for instance, digital signage.

The following highlights the functionalities of the LEC-7330 system:

- Intel® Celeron® J1900/N2930 or Atom™ E3845
- Hot-swappable SATA Storage
- VGA (1600x1200) & HDMI (1920x1080) Video-out
- DDR3L memory support up to 4GB
- · Fanless & Power-conscious
- 2 x 10/100/1000 Mbps Ethernet LAN ports
- Dual Serial COM Ports with RS-232/422/485
- USB 2.0 and 3.0 ports
- Integrated SIM Card Reader
- Single system power +12Vdc input
- · -20°C~55°C Operating Temperature
- Dimension (W x H x D) 200 x 88.4 x 143.8 mm
- EMC CE/FCC, Class A

### **System Specification**

|                | СРИ                          | Intel® Celeron® J1900/N2930 or Atom™<br>E3845                                   |
|----------------|------------------------------|---------------------------------------------------------------------------------|
| Processor      | Frequency                    | 2GHz (J1900), 1.83GHz (N2930),                                                  |
|                | Core Number                  | 1.91GHz (E3845)<br>4C                                                           |
| BIOS           |                              | AMI 32bit SPI Flash BIOS                                                        |
| ыоз            | Sockets                      | DDR3L 1333MHz                                                                   |
| System         | Socket                       | 1x 204-pin SODIMM                                                               |
| Memory         | Max. Capacity                | 4 GB                                                                            |
| USB            |                              | 2x USB 2.0 Type A<br>1x USB 3.0 Type A                                          |
| Expansion Bus  |                              | 1 x Full-sized Mini-PCle Socket with SIM Card<br>Reader                         |
| Driver Support |                              | Microsoft Windows Win7, WES7, Win8.1<br>Linux Kernal 3.12                       |
| Storage        | HDD/SSD Support              | 1x 3.5" HDD/SSD Drive Bay                                                       |
|                | NAND Flash                   | 1x CompactFlash Type I/II Socket                                                |
| Networking     | LAN<br>Controller            | 2 x RJ-4510/100/1000 Mbps LAN ports Intel i210                                  |
|                | Controller                   | Intel® Integrated Graphics Media                                                |
| Dieplay        | Graphics Controller          | Accelerator                                                                     |
| Display        | Display Interface            | HDMI: 1920x1080                                                                 |
|                | Audio Controller             | VGA: 1600x1200<br>Realtek ALC886                                                |
| Audio          | Audio Interface              | 2x Phone Jack for MIC-in and Line-out                                           |
|                | Serial                       | 2x RS-232/422/485, DB9 Male                                                     |
|                | DIO                          | 2x DI, 2x DO with +5V TTL                                                       |
| I/O Interface  | Power-On/Reset<br>Button     | 1x Power On/Off, 1x Reset                                                       |
|                | Remote Power<br>Switch       | Yes                                                                             |
|                | Antenna                      | 2x SMA Antenna Holes                                                            |
| LEDs           |                              | Power/Storage Access/3G                                                         |
|                | Enclosure                    | Aluminum                                                                        |
|                | Weight                       | 2.8 Kg                                                                          |
| Mechanical     | Dimensions<br>(WxHxD)        | 200 x 88.4 x 143.8, unit: mm                                                    |
|                | Mounting Options             | VESA, Wallmount                                                                 |
|                | Operating                    | 0°C~55°C                                                                        |
|                | Temperature*                 | (with Industrial-grade Components)                                              |
| Environment    | Non-operating<br>Temperature | -20°C~70°C                                                                      |
|                | Relative Humidity            | 5%~95% (Non-condensing)                                                         |
|                | Vibration                    | IEC 60068-2-64, 0.5Grms, random 5 ~500<br>Hz, 40 mins/axis                      |
|                | Power Type                   | ATX                                                                             |
| Power          | Power Supply<br>Voltage      | +12 VDC                                                                         |
|                | Connector                    | DC Jack with Lock                                                               |
|                | Power                        | Operating: 15.7W                                                                |
|                | Consumption                  | Idle: 12.3W                                                                     |
|                | Power Adaptor                | AC to DC<br>AC 90 to 240 VAC Input<br>DC 12V/5A 60W                             |
| 0 410          | EMC                          | CE, FCC Class A                                                                 |
| Certification  | Green Product                | RoHS                                                                            |
| Watchdog       | Watchdog Timer               | Watchdog Timer 1~255 Level Time Interval<br>System Reset, Software Programmable |

## **Package Contents**

Your package contains the following items:

- LEC-7330 Fanless Embedded System
- Mini-PCle module screws
- Drivers and User's Manual CD
- 60W 12V/5A power adaptor DC Jack with Lock (0P0W060122033)
- 2-pin Terminal Block (P/N: 04AW20023Z101)
- 6-pin Terminal Block (P/N: 04AW20061Z101)

## **Ordering Information**

| LEC-7330-J11A | Fanless Industrial PC with Intel® Celeron® J1900 (2 GHz) CPU    |
|---------------|-----------------------------------------------------------------|
| LEC-7330-N11A | Fanless Industrial PC with Intel® Celeron® N2930 (1.83 GHz) CPU |
| LEC-7330-E51A | Fanless Industrial PC with Intel® Atom™ E3845 (1.91 GHz) CPU    |

## **Chapter 2: System Components**

## **System Drawing**

Mechanical dimensions of the LEC-7330

Unit: mm

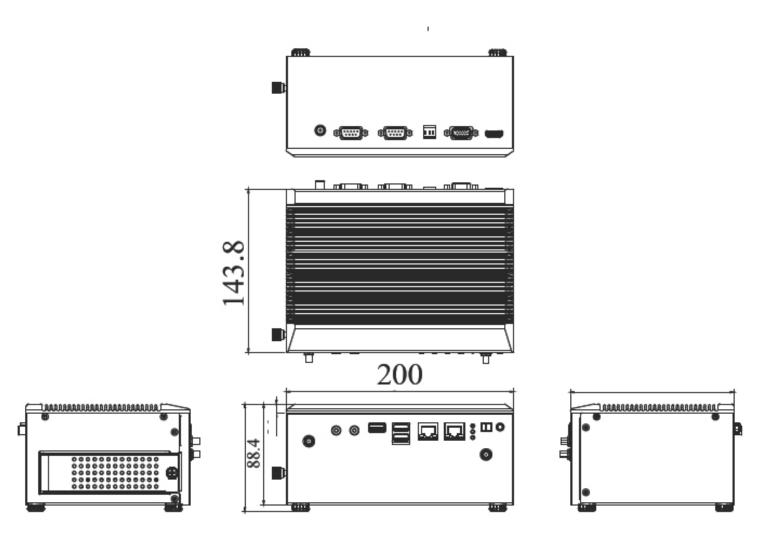

## **Block Diagram**

The block diagram depicts the relationships among the interfaces and modules on the motherboard..

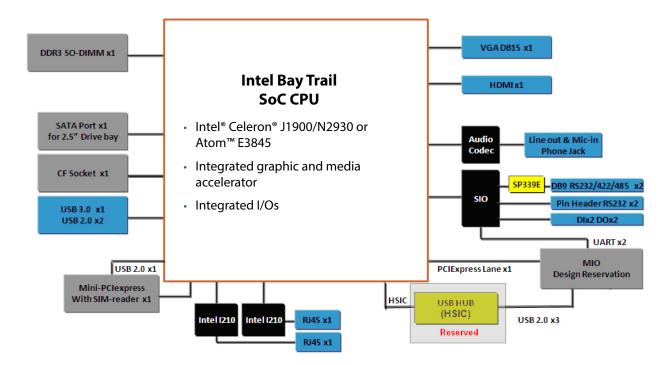

## Front I/O Connectors

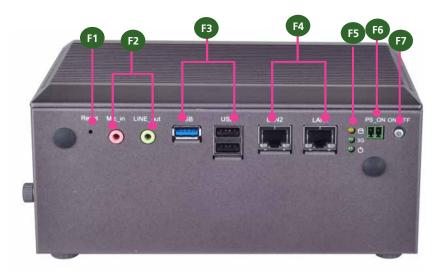

| I/O                              | Description                                                                                                    |
|----------------------------------|----------------------------------------------------------------------------------------------------|
| F1 Reset                         | Reset switch                                                                                                    |
| F2 MIC IN/LINE OUT               | Connect the audio devices to these ports.<br>The Microphone and line out port are<br>provided by Realtek ALC 886-GR.                           |
| F3 Three USB Ports               | 1 x USB 3.0 Type-A port and 2 x USB 2.0                                                                                                    |
|                                  | ports in double-stacked form                                                                                                    |
| F4 Two 10/100/1000Mbps LAN ports | Two RJ-45 (network) jacks with LED indicators as described below. Both LAN ports are provided by Intel i210. The i210 supports PXE remote boot |
| SPEED LINK/ACT                   | LINK/ACT (Yellow)                                                                                                    |
| 5.225                            | On/Flashing: The port is linking and active in data transmission.                                                                              |
|                                  | Off: The port is not linking.                                                                                                    |
|                                  | SPEED (Green/Amber)                                                                                                    |
|                                  | Amber: The connection speed is 1000Mbps.                                                                                                    |
|                                  | Green: The connection speed is 100Mbps                                                                                                    |
|                                  | • Off: The connection speed is 10Mbps.                                                                                                    |
| F5 HDD (Yellow)                  | HDD                                                                                                    |
| 3G Status (Green) and            | Blinking: data access activities                                                                                                    |
| Power LED (Green)                | Off: no data access activities                                                                                                    |
| (3.33.7)                         | 3G Status                                                                                                    |
|                                  | Blinking: 3G transmission activities                                                                                                    |
|                                  | On: 3G expansion card exists                                                                                                    |
|                                  | Off: no 3G expansion card exists                                                                                                    |
|                                  | Power                                                                                                    |
|                                  | On: The computer is on.                                                                                                    |
|                                  | Off: The computer is off .                                                                                                    |
| F6 Remote Power Switch           | A remote power switch through the                                                                                                    |
|                                  | Phoenix contact for distant power-on/off                                                                                                    |
|                                  | control                                                                                                    |
| F7 Power Button with dual LED    | ATX Power-on button with LEDs: Standby                                                                                                    |
|                                  | mode in Red; Power-on mode in Green                                                                                                    |

## **Rear I/O Connectors**

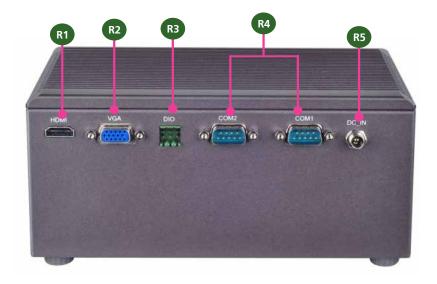

| I/O                     | Description                                                             |
|-------------------------|-------------------------------------------------------------------------|
| R1 HDMI                 | The HDMI (High-Definition Multimedia                                    |
|                         | Interface) port can support up to 1920x1200 @ 60 Hz resolution.         |
| R2 VGA Port             | The displays can support VGA up to 2048x1536 resolution.                |
| R3 DIO                  | Digital Input/Output Connector 4 DI and DO                              |
|                         | connections                                                             |
| R4 Serial COM Ports     | The serial port consists of a 9-pin, RS232                              |
|                         | configured D-SUB connector that allows the                              |
|                         | connection of a serial peripheral.                                      |
| R5 Power Adapter Socket | DC-in 12V. Only use the power adapter supplied with the LEC-7480 System |

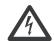

WARNING: Improper installation can cause injury or property damage.

For proper and safe operation use in field site with AC Power, please follow these instructions:

- 1. Securely plugged and locked the DC-Jack to the machine
- 2. Connect the AC adapter power cord into a standard 110v/220v AC outlet

## Chapter 3: Board Layout

## **Jumpers & Connectors**

The following picture highlights the location of the external ports.

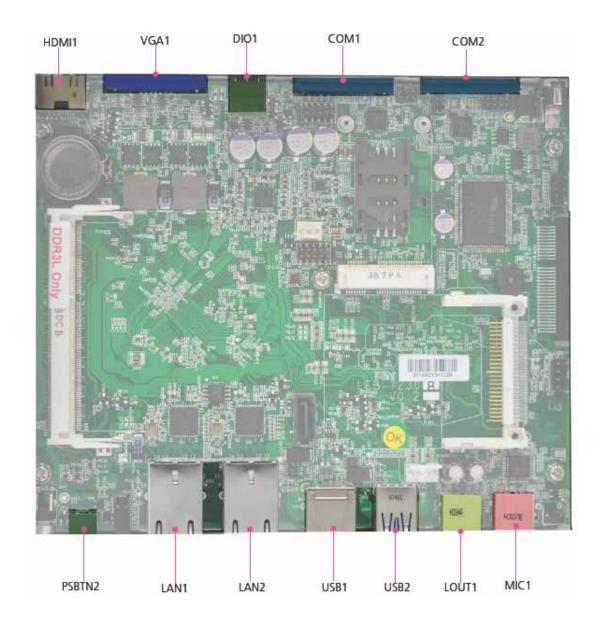

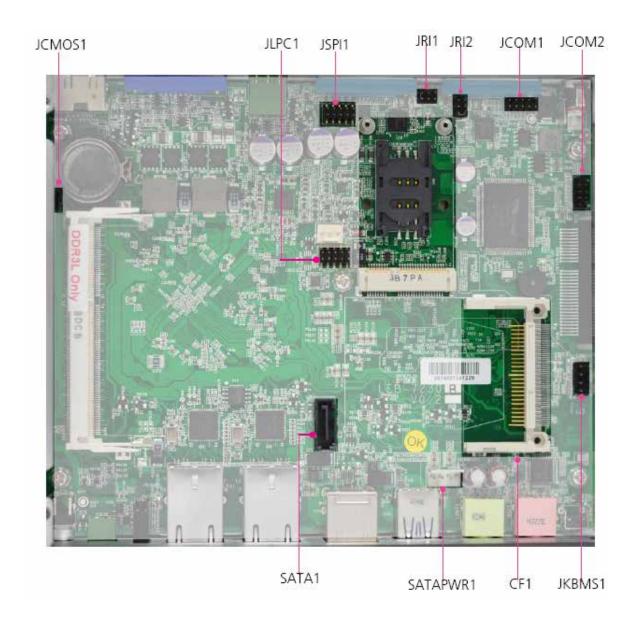

## **Connectors and Jumpers List**

The tables below list the function of each of the board jumpers and connectors by labels shown in the above section. The next section in this chapter gives pin definitions and instructions on setting jumpers.

| Table 3.1 Connector List for <b>LEB-7230</b> Board |                                               |  |
|----------------------------------------------------|-----------------------------------------------|--|
| Labels                                             | Function                                      |  |
| CF1                                                | CompactFlash socket                           |  |
| COM1/COM2                                          | RS-232/422/485 serial COM ports               |  |
| DIO1                                               | Digital Input/Output in 6-pin terminal block  |  |
| HDMI1                                              | HDMI display output port                      |  |
| JCMOS1                                             | Clear CMOS setting                            |  |
| JCOM5/6                                            | RS-232 pin headers                            |  |
| JKBMS1                                             | PS/2 keyboard and mouse pin header            |  |
| JLPC1                                              | Low-Pin-Count pin header                      |  |
| JRI1/2                                             | COM1/COM2 pin 9 signal selection              |  |
| JSPI1                                              | SPI ROM interface for debug use               |  |
| MPCIE1                                             | Mini-PCle socket with a SIM card reader       |  |
| PSBTN2                                             | Remote power switch in Phoenix connector form |  |
| SATA1                                              | 7-pin SATA signal connector                   |  |
| SATAPWR1                                           | 4-pin SATA power connector                    |  |
| SIM1                                               | SIM card reader                               |  |
| USB1                                               | USB2.0 Type-A double-stacked ports            |  |
| USB2                                               | USB3.0 Type-A port                            |  |
| VGA1                                               | VGA display port                              |  |

## **Jumper Settings and Connector Pinouts**

JRI1/JRI2: Select COM1/COM2 Pin 9 Function. The pin 9 of COM1 and COM2 can be altered by JRI1 and JRI2 respectively according to the following jumper settings.

## JRI1: COM1 JRI2: COM2 Default +5V +12V

| Jumper Setting | SW1/SW4 |
|----------------|---------|
| Function       |         |
| RI# (default)  | 1-2     |
| +5V            | 3-4     |
| +12V           | 5-6     |

RS-232 Serial Port (COM1 and COM2): 2 x RS-232/422/485 ports through a D-SUB9 connector.

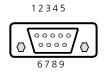

| Pin No. | Description                   |
|---------|-------------------------------|
|         | RS-232                        |
| 1       | Data Carrier Detect ( DCD # ) |
| 2       | Receive Data ( RXD )          |
| 3       | Transmit Data ( TXD )         |
| 4       | Data Terminal Ready ( DTR # ) |
| 5       | Ground ( GND )                |
| 6       | Data Set Ready ( DSR # )      |
| 7       | Request To Send ( RTS # )     |
| 8       | Clear To Send ( CTS # )       |
| 9       | Ring Indicator ( RI # )       |

| Pin No. | Description |
|---------|-------------|
|         | RS-422      |
| 1       | TXD-        |
| 2       | TXD+        |
| 3       | RXD+        |
| 4       | RXD-        |
| 5       | GND         |

| Pin No. | Description |
|---------|-------------|
|         | RS-485      |
| 1       | DATA-       |
| 2       | DATA+       |
| 3       |             |
| 4       |             |
| 5       | GND         |

JCOM5/6: RS-232 pin header

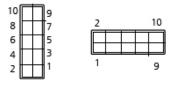

| Pin No. | Description                   |  |
|---------|-------------------------------|--|
|         | RS-232                        |  |
| 1       | Data Carrier Detect ( DCD # ) |  |
| 2       | Receive Data ( RXD )          |  |
| 3       | Transmit Data ( TXD )         |  |
| 4       | Data Terminal Ready ( DTR # ) |  |
| 5       | Ground ( GND )                |  |
| 6       | Data Set Ready ( DSR # )      |  |
| 7       | Request To Send ( RTS # )     |  |
| 8       | Clear To Send ( CTS # )       |  |
| 9       | Ring Indicator ( RI # )       |  |

Clear CMOS jumper (JCMOS1): It is for clearing the CMOS settings.

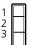

| Pin No. | Signal           |  |
|---------|------------------|--|
| 1-2     | Normal (Default) |  |
| 2-3     | Clear CMOS       |  |

VGA (VGA1): VGA display port

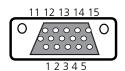

| Pin | Signal             | Pin | Signal | Pin | Signal   |
|-----|--------------------|-----|--------|-----|----------|
| 1   | Red Color Signal   | 6   | GND    | 11  | NC       |
| 2   | Green Color Signal | 7   | GND    | 12  | DDC DATA |
| 3   | Blue Color Signal  | 8   | GND    | 13  | HSYNC    |
| 4   | Reserved           | 9   | +5V    | 14  | VSYNC    |
| 5   | GND                | 10  | GND    | 15  | DDC CLK  |

Notes: to switch among RS-232/422/485 signals, it is recommended to perform it through BIOS menu.

**HDMI Connector (HDMI1)**: High-Definition Multimedia Interface Connector

**PSBTN2:** remote power switch through Phoenix Contact connector for distant power switch.

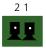

| Pin No. | Pin Name |
|---------|----------|
| 1       | PS_ON    |
| 2       | GND      |

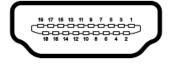

| Pin | Signal  | Pin | Signal   |
|-----|---------|-----|----------|
| 1   | DATA2+  | 2   | GND      |
| 3   | DATA2-  | 4   | DATA1+   |
| 5   | GND     | 6   | DATA1-   |
| 7   | DATA0+  | 8   | GND      |
| 9   | DATA0-  | 10  | CLK+     |
| 11  | GND     | 12  | CLK-     |
| 13  | N.C     | 14  | N.C      |
| 15  | DDC CLK | 16  | DDC DAT  |
| 17  | GND     | 18  | HDMI_VCC |
| 19  | HPD     |     |          |

power supply.

**DC\_IN:** A DC jack connector with lock for external

|   | Pin No. | Pin Name  |  |
|---|---------|-----------|--|
| ſ | 1       | DC_IN (+) |  |
|   | 2       | DC_IN (-) |  |

**DIO1:** Digital Input/Output in 6-pin terminal block form

Pin NO.

4

6

Logic

Low

High

Description DIO\_0

DIO\_2

+5V

TTL Level is +5V; Maximum input/output current for

Pin NO

each port is 25mA For all Input/

The default value is 0

output pins:

Description DIO\_1

DIO\_3

GND

Register

0

Serial-ATA Connector (SATA1): 7-pin SATA signal connector for SATA HDD/SSD

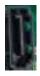

| Pin No. | Signal |  |
|---------|--------|--|
| 1       | GND    |  |
| 2       | TX0 P  |  |
| 3       | TX0_N  |  |
| 4       | GND    |  |
| 5       | RXO_N  |  |
| 6       | RXO_P  |  |
| 7       | GND    |  |

4-pin Serial-ATA Power Connector (SATAPWR1): It is for connecting the SATA power cord.

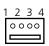

| Pin No. | Signal |
|---------|--------|
| 1       | 12V    |
| 2       | GND    |
| 3       | GND    |
| 4       | +5V    |

JKBMS1: PS/2 Keyboard and Mouse Connector

Voltage

DI: < 0.8V

Do: <0.4V DI: 2~5V

Do: 5V

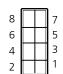

| Pin NO. | Description | Pin NO. | Description |
|---------|-------------|---------|-------------|
| 1       | VCC         | 2       | MSCLK       |
| 3       | MSDATA      | 4       | KEY         |
| 5       | KBDATA      | 6       | KEY         |
| 7       | GND         | 8       | KBCLK       |
|         |             |         |             |

Dual USB 2.0 Port (USB1):

USB 3.0 Port (USB2)

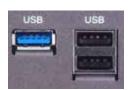

| Pin No. | Signal |  |
|---------|--------|--|
| 1       | +5V    |  |
| 2       | DATA-  |  |
| 3       | DATA+  |  |
| 4       | GND    |  |
| 5       | SSRX-  |  |
| 6       | SSRX+  |  |
| 7       | GND    |  |
| 8       | SSTX-  |  |
| 9       | SSTX+  |  |
|         |        |  |

#### **SIM1:** SIM card reader

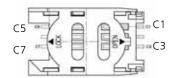

| Pin NO. | Signal   | Pin NO. | Signal   |
|---------|----------|---------|----------|
| C1      | UIM_PWR  | C5      | GND      |
| C2      | UIM_RST# | C6      | UIM_VPP  |
| C3      | UIM CLK  | C7      | UIM DATA |

#### **CF1:** CompactFlash socket

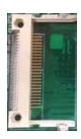

| Pin | Signal    | Pin | Signal |
|-----|-----------|-----|--------|
| 1   | GND       | 26  | -CD1   |
| 2   | D3        | 27  | D11    |
| 3   | D4        | 28  | D12    |
| 4   | D5        | 29  | D13    |
| 5   | D6        | 30  | D14    |
| 6   | D7        | 31  | D15    |
| 7   | -CS0      | 32  | -CS1   |
| 8   | A10 (GND) | 33  | -VS1   |
| 9   | ATA_SEL#  | 34  | -IORD  |
| 10  | A9 (GND)  | 35  | -IOWR  |
| 11  | A8 (GND)  | 36  | -WE    |
| 12  | A7 (GND)  | 37  | INTRQ  |
| 13  | VCC       | 38  | VCC    |
| 14  | A6 (GND)  | 39  | -CSEL  |
| 15  | A5 (GND)  | 40  | -VS2   |
| 16  | A4 (GND)  | 41  | -RESET |
| 17  | A3 (GND)  | 42  | IORDY  |
| 18  | A2        | 43  | DMARQ  |
| 19  | A1        | 44  | -DDACK |
| 20  | A0        | 45  | -DASP  |
| 21  | D0        | 46  | -PDIAG |
| 22  | D1        | 47  | D8     |
| 23  | D2        | 48  | D9     |
| 24  | -IOCS16   | 49  | D10    |
| 25  | -CD2      | 50  | GND    |

## **MPCIE1:** Mini PCI Express Connector with PCI Express 1X and USB 2.0 signals and a SIM card reader

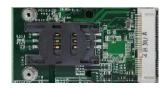

| PIN | Signal   | PIN | Signal     |  |  |  |
|-----|----------|-----|------------|--|--|--|
| 1   | WAKE#    | 2   | +3.3Vaux   |  |  |  |
| 3   | COEX1    | 4   | GND        |  |  |  |
| 5   | COEX2    | 6   | +1.5V      |  |  |  |
| 7   | CLKREQ#  | 8   | UIM_PWR    |  |  |  |
| 9   | GND      | 10  | UIM_DATA   |  |  |  |
| 11  | REFCLK-  | 12  | UIM_CLK    |  |  |  |
| 13  | REFCLK+  | 14  | UIM_RESET  |  |  |  |
| 15  | GND      | 16  | UIM_VPP    |  |  |  |
| Key |          |     |            |  |  |  |
| 17  | RSVD     | 18  | GND        |  |  |  |
| 19  | RSVD     | 20  | W_DISABLE# |  |  |  |
| 21  | GND      | 22  | PERST#     |  |  |  |
| 23  | PERn0    | 24  | +3.3Vaux   |  |  |  |
| 25  | PERp0    | 26  | GND        |  |  |  |
| 27  | GND      | 28  | +1.5V      |  |  |  |
| 29  | GND      | 30  | SMB_CLK    |  |  |  |
| 31  | PETn0    | 32  | SMB_DATA   |  |  |  |
| 33  | PETp0    | 34  | GND        |  |  |  |
| 35  | GND      | 36  | USB_D-     |  |  |  |
| 37  | GND      | 38  | USB_D+     |  |  |  |
| 39  | +3.3Vaux | 40  | GND        |  |  |  |
| 41  | +3.3Vaux | 42  | LED_WWAN#  |  |  |  |
| 43  | GND      | 44  | LED_WLAN#  |  |  |  |
| 45  | RSVD     | 46  | LED_WPAN#  |  |  |  |
| 47  | RSVD     | 48  | +1.5V      |  |  |  |
| 49  | RSVD     | 50  | GND        |  |  |  |
| 51  | RSVD     | 52  | +3.3Vaux   |  |  |  |

## **Chapter 4: Hardware Setup**

### **Preparing the Hardware Installation**

To access some components and perform certain service procedures, you must perform the following procedures first.

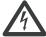

**WARNING:** To reduce the risk of personal injury, electric shock, or damage to the equipment, please remove all power sources/supplies before starting any hardware installation.

- 1. Unpower the LEC-7330 and remove the power cord.
- 2. Loosen and remove the 4 rubber feet from the bottom cover of the LEC-7330 System.

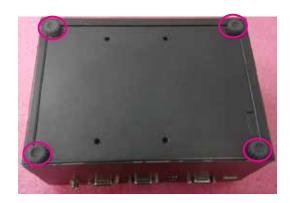

3. It is recommended to have LEC-7330 stand from the side and lift the top cover as shown in the image below.

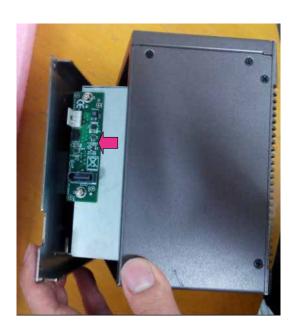

#### **Installing the System Memory**

Please follow the steps below for installing the system memory.

1. Locate the system module socket on the motherboard. Please remember that this socket is for DDR3L only.

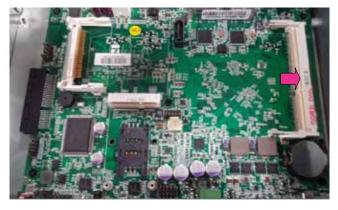

2. Align the module notch and insert the DDR3L module as shown in the image below. Please keep in mind that the socket only supports DDR3L 1333 MHz, 204-pin SO-DIMM with 4GB.

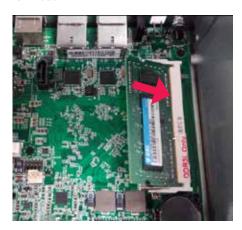

3. Press the module down until it firmly fits in place.

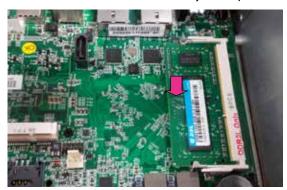

**Reminder:** the motherboard supports DDR3L 1333MHz 4GB 204-pin SO-DIMM.

## **Installing the CompactFlash Card**

Please follow the steps below for installing a CompactFlash card.

1. Align CompactFlash card and the card slot with the arrow pointing toward the connector. The card fits only the correct way into the slot; do not force the card into the slot.

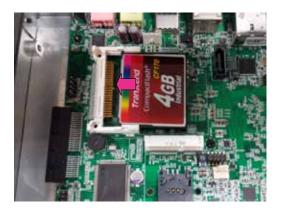

2. Push the card to insert into the connector until it firmly as circled in the image below. fits into place.

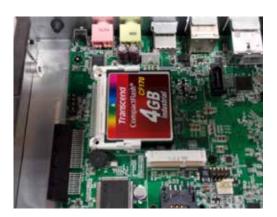

### **Installing the Mini-PCIe Module**

Please follow the steps below for installing a mini-PCle module.

1. Align the module keys between the mini-PCle module and the corresponding socket. Then, insert the module as shown in the image below.

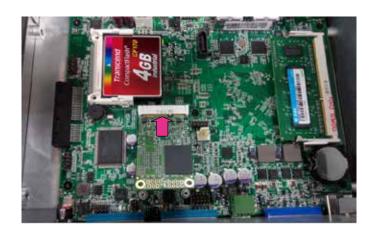

2. Press the module down and secure it with two screws, as circled in the image below.

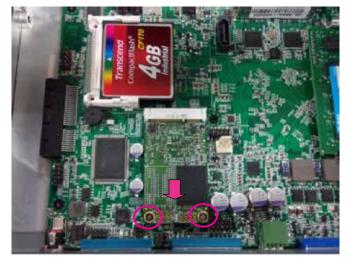

## **Installing the Disk Drive**

LEC-7330 comes with a removable, hot-swappable SATA 3.5" disk drive bay. The disk drive can be installed or replaced by an externally accesible way. Please follow the steps below for instructions.

1. Locate the SATA signal and power connectors on the disk drive bay, which is attached to the top cover.

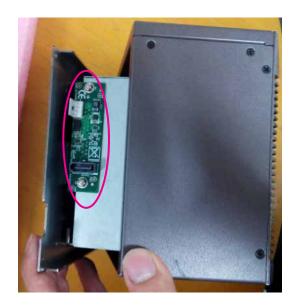

2. Connect SATA signal and power cables.

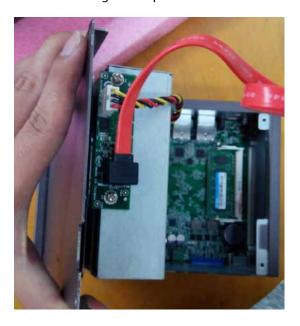

3. Connect another end of the SATA signal and power cables to the corresponding connectors on the motherboard.

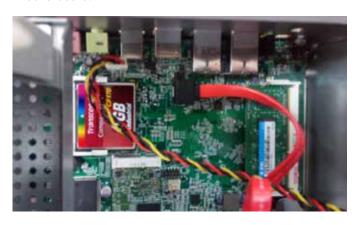

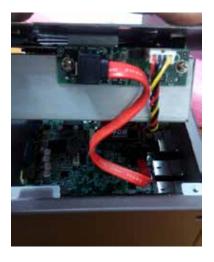

4. Close the top cover back and locate the door of the disk drive bay at the side of LEC-7330. Rotate and loosen the lock-screw.

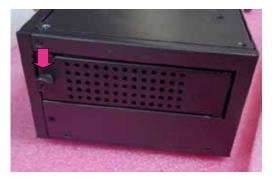

5. Open the door of the disk drive bay and gently pull it out.

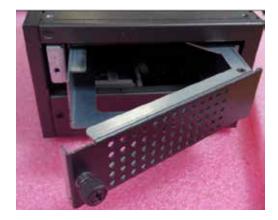

6. Take the disk drive bay out.

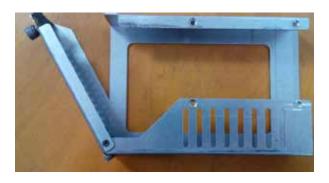

7. Place a 3.5" SATA disk drive in the same direction as shown in the image below.

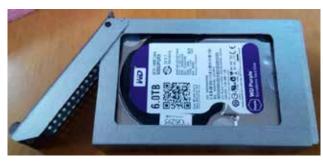

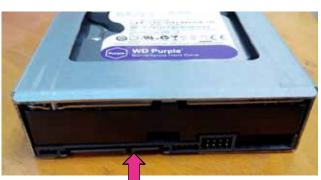

SATA connectors

8. Align the 3 screw holes between the disk drive and the bay for each side. Then, secure the disk drive with screws.

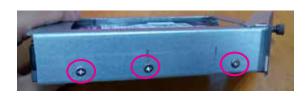

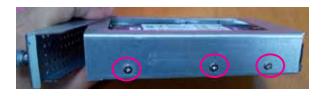

9. Insert the disk drive bay with installed 3.5" SATA disk drive back into LEC-7330.

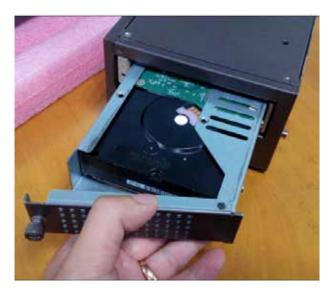

10. Push it all the way to the end and close the door. Remember to tighten the lock-screw.

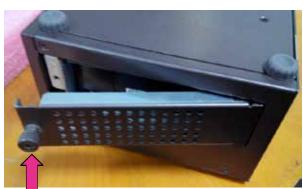

Remember to tighten it once the door is closed.

## Appendix A: Digital Input/Output

The Digitanl I/O on the rear panel is designed to provide the input and output operations for the system. For sample DIO code, look for LEC-7330 Utility on the *Driver and Manual CD*. Make sure that you have installed the Lanner GPIO driver as instructed below.

#### **Driver Installation**

Before you could access or control the operation of the GDigital I/O functions, install the the L\_IO driver which is the library and driver needed for Lanner General Purpose Input/Output interface or functions.

To install the L\_IO driver:

- 1. Restart the computer, and then log on with Administrator privileges.
- 2. Insert the Drivers and User's Manual CD to the USB-optical drive.
- 3. Browse the contents of the support CD to locate the file in the LIO folder.
- 4. From the control panel, click the ADD Hardware program

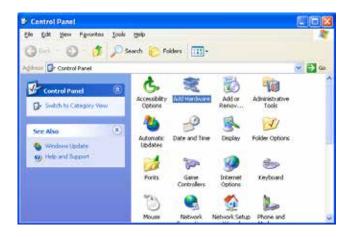

#### 5. Select Next to proceed

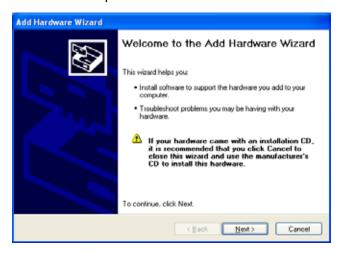

6. Answer "Yes" to the question and select Next to proceed.

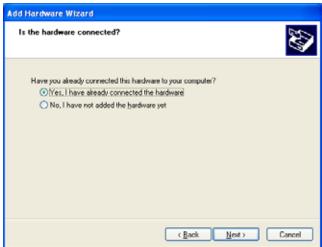

7. Select Add a new hardware device.

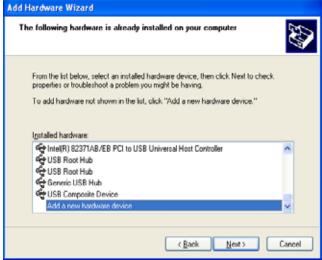

#### 8. Choose to select the hardware Manually

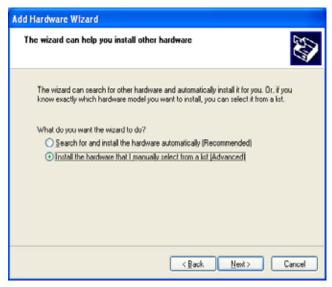

9. Choose Show all device and click Next.

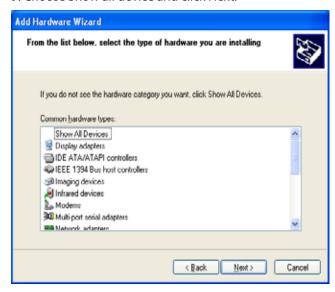

#### 10. Click HaveDisk to locate the L\_IO.inf file

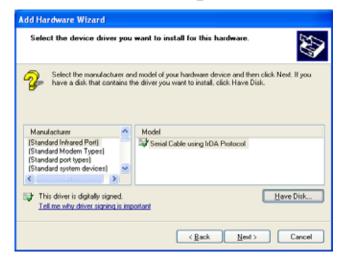

11. Click HaveDisk to locate the L\_IO.inf file

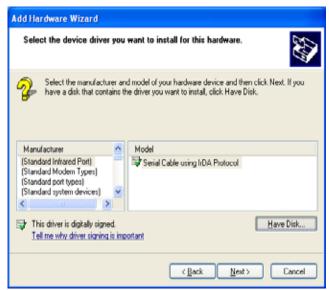

12. Select the L\_IO.inf

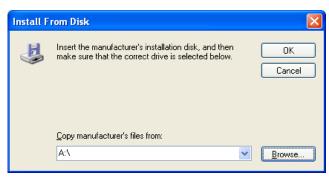

13. Select OK to confirm with the installation

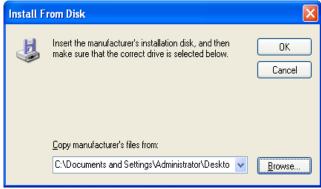

#### 14. Select the Lanner IO driver and click Next.

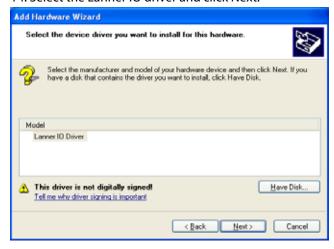

#### 15. Click Next

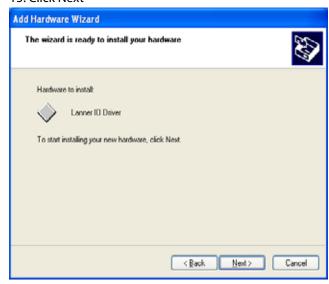

1. Right-click on the My Computer icon, and then select

To verify the GPIO driver installation, do the following

Properties form the menu.

steps:

- 2. Click the Hardware tab, then click the Device Manager button.
- 3. Click the + sign next to the Lanner\_Device, then the Lanner IO Driver should be listed.

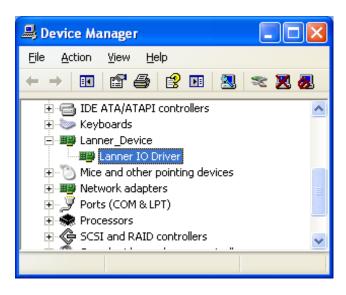

#### 16. Click **Complete** to close the installation program.

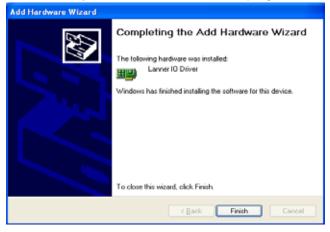

## Appendix B: Programming System Watchdog Timer of the LEC-7330

A watchdog timer is a piece of hardware that can be used to automatically detect system anomalies and reset the processor in case there are any problems. Generally speaking, a watchdog timer is based on a counter that counts down from an initial value to zero. The software selects the counter's initial value and periodically restarts it. Should the counter reach zero before the software restarts it, the software is presumed to be malfunctioning and the processor's reset signal is asserted. Thus, the processor will be restarted as if a human operator had cycled the power.

For sample watchdog code, look for *watchdog* folder under LEC-7480 Utility on the *Driver and Manual CD* 

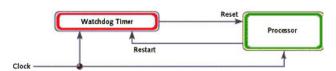

## **Appendix C: Terms and Conditions**

#### **Warranty Policy**

- 1. All products are under warranty against defects in materials and workmanship for a period of one year from the date of purchase.
- 2. The buyer will bear the return freight charges for goods returned for repair within the warranty period; whereas the manufacturer will bear the after service freight charges for goods returned to the user.
- The buyer will pay for repair (for replaced components plus service time) and transportation charges (both ways) for items after the expiration of the warranty period.
- 4. If the RMA Service Request Form does not meet the stated requirement as listed on "RMA Service," RMA goods will be returned at customer's expense.
- 5. The following conditions are excluded from this warranty:

Improper or inadequate maintenance by the customer Unauthorized modification, misuse, or reversed engineering of the product Operation outside of the environmental specifications for the product.

#### **RMA Service**

Requesting a RMA#

- 1. To obtain a RMA number, simply fill out and fax the "RMA Request Form" to your supplier.
- 2. The customer is required to fill out the problem code as listed. If your problem is not among the codes listed, please write the symptom description in the remarks box.
- 3. Ship the defective unit(s) on freight prepaid terms. Use the original packing materials when possible.
- 4. Mark the RMA# clearly on the box.

**Note:** Customer is responsible for shipping damage(s) resulting from inadequate/loose packing of the defective unit(s). All RMA# are valid for 30 days only; RMA goods received after the effective RMA# period will be rejected.

## RMA Service Request Form

When requesting RMA service, please fill out the following form. Without this form enclosed, your RMA cannot be processed.

| RMA No:                                                                     |                  |                                                                                                    | Reasons to Return: a Repair(Please include failure details) a Testing Purpose        |                                                                                                    |  |
|-----------------------------------------------------------------------------|------------------|----------------------------------------------------------------------------------------------------|--------------------------------------------------------------------------------------|----------------------------------------------------------------------------------------------------|--|
| Compa                                                                       | iny:             | Contact Person:                                                                                                    |                                                                                      |                                                                                                    |  |
| Phone                                                                       | No.              | Purchased Date:                                                                                                    | Purchased Date:                                                                      |                                                                                                    |  |
| Fax No                                                                      | ).:              | Applied Date:                                                                                                    |                                                                                      |                                                                                                    |  |
| Shippi                                                                      |                  | ess:eight of Sea of Express                                                                                                    |                                                                                      |                                                                                                    |  |
| □ Othe                                                                      | rs:              |                                                                                                    |                                                                                      |                                                                                                    |  |
| Item                                                                        | Model Name       | Serial Number                                                                                                    | Configuration                                                                        |                                                                                                    |  |
| 444111                                                                      | T TO SEE THE THE |                                                                                                    | e o migarda o m                                                                      |                                                                                                    |  |
|                                                                             |                  |                                                                                                    |                                                                                      |                                                                                                    |  |
|                                                                             |                  |                                                                                                    |                                                                                      |                                                                                                    |  |
|                                                                             |                  |                                                                                                    |                                                                                      |                                                                                                    |  |
| -                                                                           |                  |                                                                                                    |                                                                                      |                                                                                                    |  |
|                                                                             |                  |                                                                                                    |                                                                                      |                                                                                                    |  |
|                                                                             |                  |                                                                                                    | 1                                                                                    |                                                                                                    |  |
|                                                                             |                  |                                                                                                    |                                                                                      |                                                                                                    |  |
|                                                                             |                  |                                                                                                    |                                                                                      |                                                                                                    |  |
| Item                                                                        | Problem Code     | Failure Status                                                                                                    |                                                                                      |                                                                                                    |  |
|                                                                             |                  |                                                                                                    |                                                                                      |                                                                                                    |  |
| 1                                                                           |                  | N                                                                                                    |                                                                                      |                                                                                                    |  |
|                                                                             |                  |                                                                                                    |                                                                                      |                                                                                                    |  |
|                                                                             |                  |                                                                                                    |                                                                                      |                                                                                                    |  |
|                                                                             |                  |                                                                                                    |                                                                                      |                                                                                                    |  |
|                                                                             |                  |                                                                                                    |                                                                                      |                                                                                                    |  |
|                                                                             |                  |                                                                                                    |                                                                                      |                                                                                                    |  |
| >                                                                           |                  | 5                                                                                                    |                                                                                      |                                                                                                    |  |
|                                                                             | m Code:          | 62020304042                                                                                                    | 50 y 5 0 0 2                                                                         | 5.2552224                                                                                            |  |
| 02; Second Time 08<br>R.M.A. 09<br>03; CMOS Data Lost 10<br>04; FDC Fail 11 |                  | 07: BIOS Problem 08: Keyboard Controller Fail 09: Cache RMA Problem 10: Memory Socket Bad 11: Hang Up Software 12: Out Look Damage | 13: SCSI<br>14: LPT Port<br>15: PS2<br>16: LAN<br>17: COM Port<br>18: Watchdog Timer | 19: DIO<br>20: Buzzer<br>21: Shut Down<br>22: Panel Fail<br>23: CRT Fail<br>24: Others (Pls specify) |  |
| Request Party                                                               |                  |                                                                                                    | Confirmed By Supplier                                                                |                                                                                                    |  |
| Author                                                                      | ized Signatur    | e / Date                                                                                                    | Authorized Signature / D                                                             | ate                                                                                                  |  |